# Know which programs you can safely delete from your PC

By Komando Staff, Komando.com, September 1, 2018

Computers get cluttered and messy just like your car or house. In a car, junk in the engine can kill your gas mileage -- the same goes for computers.

One source of clutter on your computer is unneeded programs. Even worse, some programs seem to take over your computer.

These programs hog energy and memory, bug you with dialog boxes or pester you with ads. There's only one thing to do -- get rid of them.

Getting rid of unwanted programs helps, but you can run into all kinds of trouble if you accidentally delete a file that's essential for your operating system.

Aside from the obvious operating system files, how do you know which programs you should remove? Don't worry, I do, and I have the perfect program to help you decide.

# Should I Remove It?

Should I Remove It? is a free program that's as simple as downloading it and running it. Should I Remove It? will scan your computer and make a list of the installed applications and programs.

Each program will have a status bar ranging from green to red. But be careful! This doesn't automatically mean you must remove the program if it's yellow or red, or that you should keep it if it's green.

Should I Remove It? only tells you what percentage of users opted to get rid of the program or keep it. If a program appears red, it means that most people found it annoying or not useful and decided to erase it.

But it could be a helpful tool when you decide whether you're going to keep a program. Plus, Should I Remove It? includes detailed info on a program's uses and functions.

Perhaps best of all, you can remove most programs from within Should I Remove It? with just a few clicks. If there isn't any easy way, you'll see step-by-step instructions to remove them manually.

To uninstall a program, simply click on a program and select "Uninstall." Or, you can click the "What is it?" button to find out more about it before erasing it from your computer.

# Download instructions

- 1. To download the program, navigate to the Should I Remove It? home page (www.shouldiremoveit.com). In the top right corner of the home page is a **blue button** that says "Download, It's 100% Free." You can also click on the large blue button in the center of the page labeled "Download (FREE!) Clean and remove unwanted PC programs. Small, light, and simple."
- 2. You will be redirected to the download page. There will be two more blue buttons that say "Download Should I Remove It?" You may click either of these blue buttons to start your download. There are ads located on the Should I Remove It? download page; if you click on something other than the blue download buttons, you are most likely clicking on an ad or installing software that can bog down your computer.
- 3. Once the download is complete, open and run the installation file. Be sure to read the License Agreement before you agree to install. Remember, always read the fine print before you install anything on your computer!

I recommend using the default installation settings. There are no bloatware programs or add-on programs to avoid. Should I Remove It? will launch after installation, and you can always find it again through a desktop shortcut or the Start Menu.

-------------------------------------------------------------------------------------------------------------------------------------------------------------

### Welcome to "Should I Remove It?"

Thank you for installing, we hope we can help you enjoy a clutter-free PC. How do I use it?

Now that you have successfully installed "Should I Remove It?", you should see it running on your PC, by the time you are seeing this page its initial scan should have been completed and you are ready to Ratings Removal % start purging your PC.

1. The main screen will present you with a list of the programs\* on your PC that will be ordered in the list by both the average user rating in combination with the percent of users that have decided to remove it. The ratings are based on both everyday users (you can rate it on the web site) as well as a band of PC power users. Don't take the ratings and Remove % at face value and simply remove a program because other do. If you use the program and enjoy it does not necessarily mean you should remove it (unless it is malware of course).

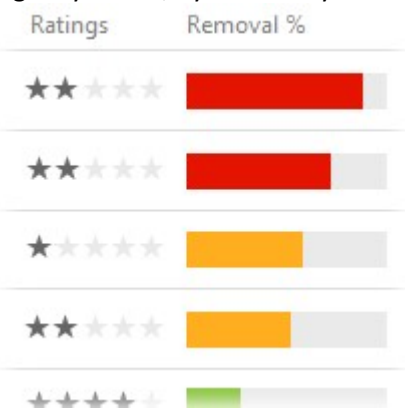

About

2. Now you can do a little research on your own about the programs you have questions about. Click the the row of a program you would like more

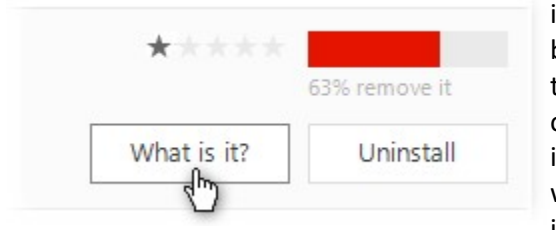

information about. This will expand the program and provide just a little bit more information. Now, if you really want some in-depth details about the program, click the 'What is it?' button. This will open the program page on the "Should I Remove It?" web site where you will find a ton of in-depth information about the software from what it is, what it does, how it works, what it installs and even aggregated demographic and usage statistics. This information should help you make a more informed decision about

whether or not you will want to keep or remove it.

- 3. If however you decide you want to uninstall the program, just click the 'Uninstall' button. This will trigger the program's built in uninstaller. You will just need to go through the removal steps if the program requires it. After uninstallation is completed, "Should I Remove It?" will attempt to do some basic maintenance to make sure the software was completely removed from your PC.
- 4. It's pretty much as simple as that. You can just close "Should I Remove It?" when you are done purging your PC. Once it is closed it will not remain running. If you decide to run it at a later date, you can launch it through Start > All Programs > Should I Remove It.

\* Not all programs will be displayed as some programs such as core system components as well as Windows updates will not be analyzed.

# How to enable alert notifications

- 1. Open up Should I Remove It? and click the Settings options in the top right section Settings hare of the header. ╣┡╖
- 2. The Settings window will open. In this window check the Enable program alert notifications. Once enabled, you will see a little icon added to the Windows Notification Area (near the clock). Alerts

### **Settings**

Enable program alert notifications

by enabling notifications, Should I Remove It? will run quietly in the back checking for new programs being installed on your PC, particularly the programs that try to sneak in with bundled software downloads such as spyware, bloatware, crapware and even some malware.

are now setup and active.

3. When Should I Remove It? detects a new program being installed and that program has a poor reputation as well as a high removal rate, an alert will help guide you to removing the program should you feel that it might be unwanted or might even harm your computer.

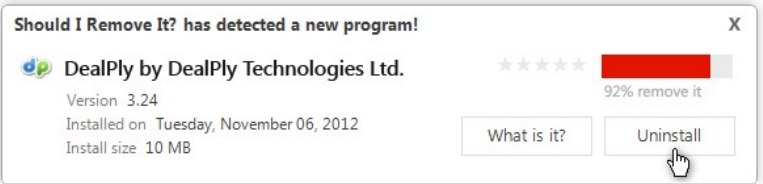